## Mr & Mrs Fenwick

Thelrod, Horton Green, Tilston, Cheshire, SY14 7EX

Planning Department, Cheshire West & Chester.

13<sup>th</sup> November 2023

## RE: New single storey extension.

Dear Sirs,

To support our application for the redevelopment of our home, Thelrod, we would like you to take into consideration the reasons why we are wanting to remodel the bungalow.

We as a family of 4 (2 being young adults) have moved in with our mum/nanna who is nearly years old.

The idea to remodel and extend is to provide additional living space to house us all, so mum has some form of independent living within the bungalow as in her own sitting room where we can house a small kitchen as in area for making cups of tea, etc. Alongside her own bedroom and own shower room.

We would also like to put an extension onto the rear of the bungalow to be able to house a new kitchen dining and sitting area for all of us and also maintain the snug area/second sitting room as this is already in the main part of the bungalow, this being used by our son who is

Our son has a so he therefore needs his own space too, this way we can all live comfortably side-by-side, and as mum enters her , we can also provide any extra care that's needed for mum in the future.

Yours sincerely,

Sarah Fenwick.

VanArsdel, Ltd.

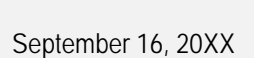

## Dear

Write the body of your letter here. To update any of the letter's information, select the text, and start typing.

Want to change fonts? Go to the Home tab and choose Fonts. You can use a built-in font combination or select one of your own.

You can also change the colours of the template to match your personal taste. Go to the Design tab and choose a colour palette from the Colours menu. Hovering over the different palettes will show you what your document would look like with the new palette.

To change the colour or font formatting back to the original settings, go to the Design tab and select the Theme menu. From there, choose the option to reset the original template theme.

Warm Regards,

CEO

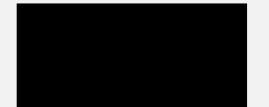

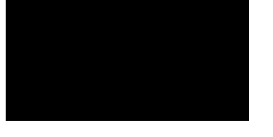

September 16, 20XX

## Dear

Write the body of your letter here. To update any of the letter's information, select the text, and start typing.

Want to change fonts? Go to the Home tab and choose Fonts. You can use a built-in font combination or select one of your own.

You can also change the colours of the template to match your personal taste. Go to the Design tab and choose a colour palette from the Colours menu. Hovering over the different palettes will show you what your document would look like with the new palette.

To change the colour or font formatting back to the original settings, go to the Design tab and select the Theme menu. From there, choose the option to reset the original template theme.

Warm Regards,

CEO